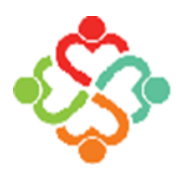

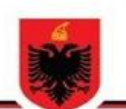

REPUBLIKA E SHQIPËRISË **FONDI I SIGURIMIT TË DETYRUESHËMTË KUJDESIT SHËNDETËSOR**

## **Manual për përditësimin e kartës së shëndetit nga mjeku**

Rregjistri Elektronik i Banorëve aksesohet nëpërmjet faqes zyrtare të Fondit të Sigurimit të Detyrueshëm të Kujdesit Shendetësor në adresën [www.fsdksh.gov.al,](http://www.fsdksh.gov.al/) tek rubrika E-Shërbime klikojmë tek e-Rregjistri:

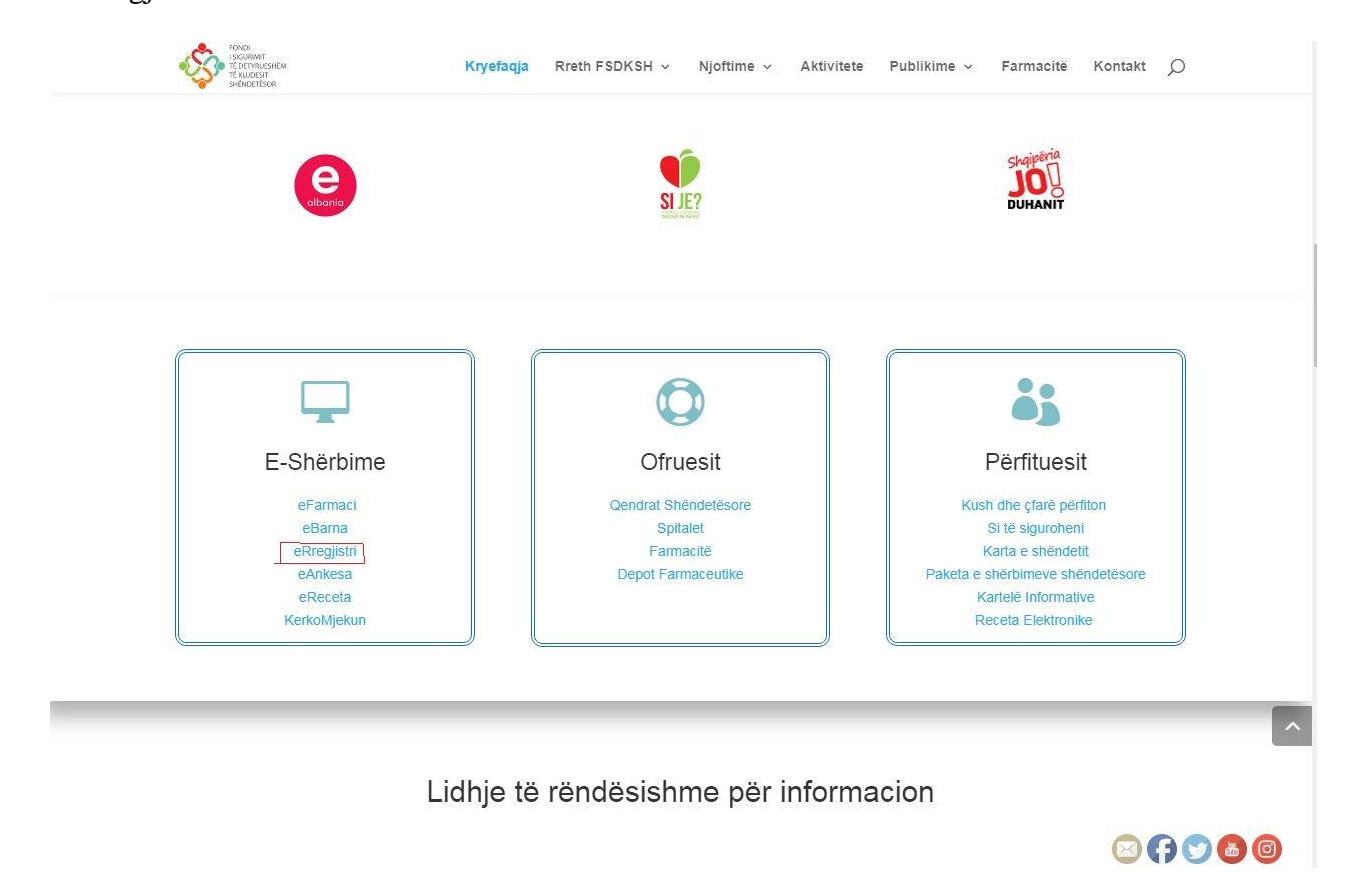

Mbasi të klikoni tek eRregjistri, do të hapet pamja e mëposhtme ku duhet të logoheni ne sistem duke vendosur përdoruesin (username) dhe fjalekalimin (passëord) personal:

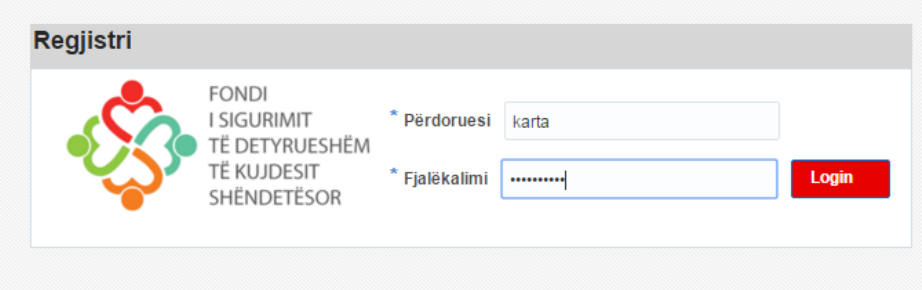

Pas logimit në sistem hapet menuja e parë "Kreu" si në figurën mëposhtë ku mund të lexoni njoftimet e fundit.

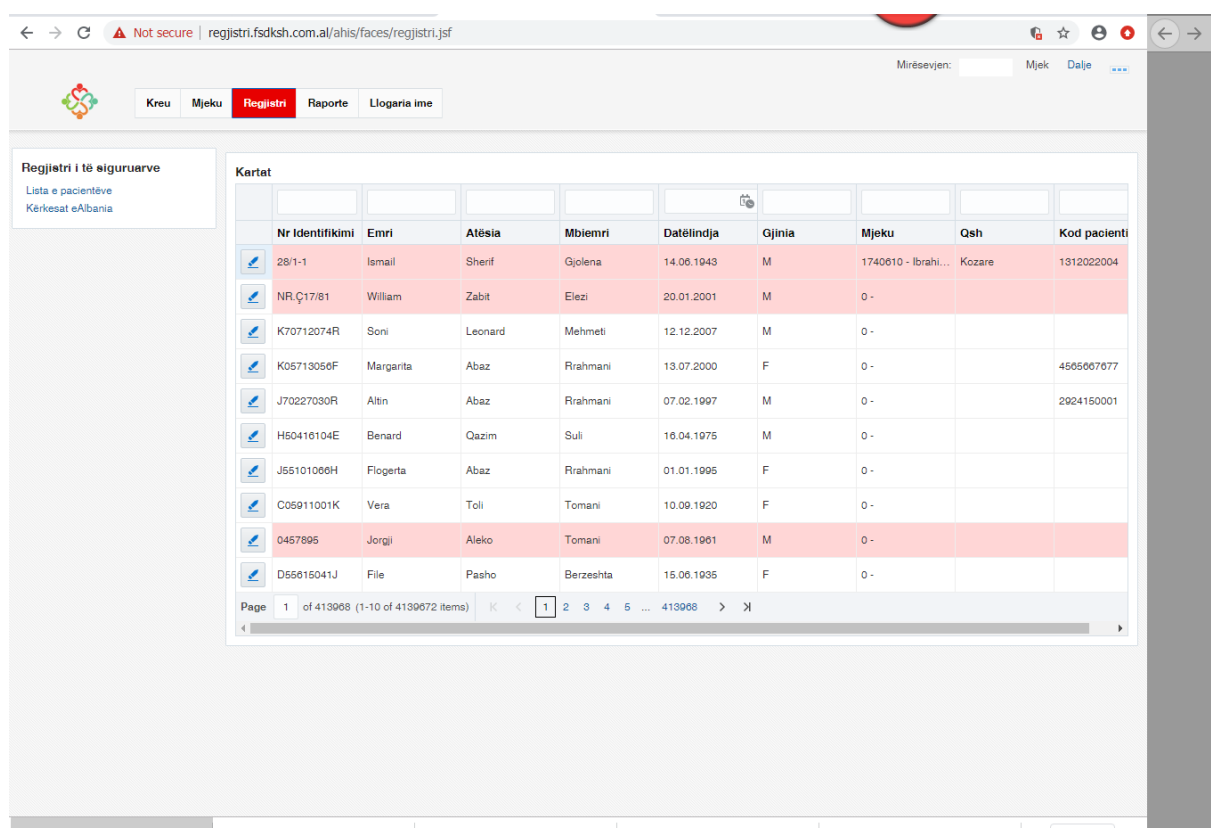

Për të punuar më tej klikoni mbi menunë "Rregjistri" e do ju shfaqet lista e të gjithë banorëve .

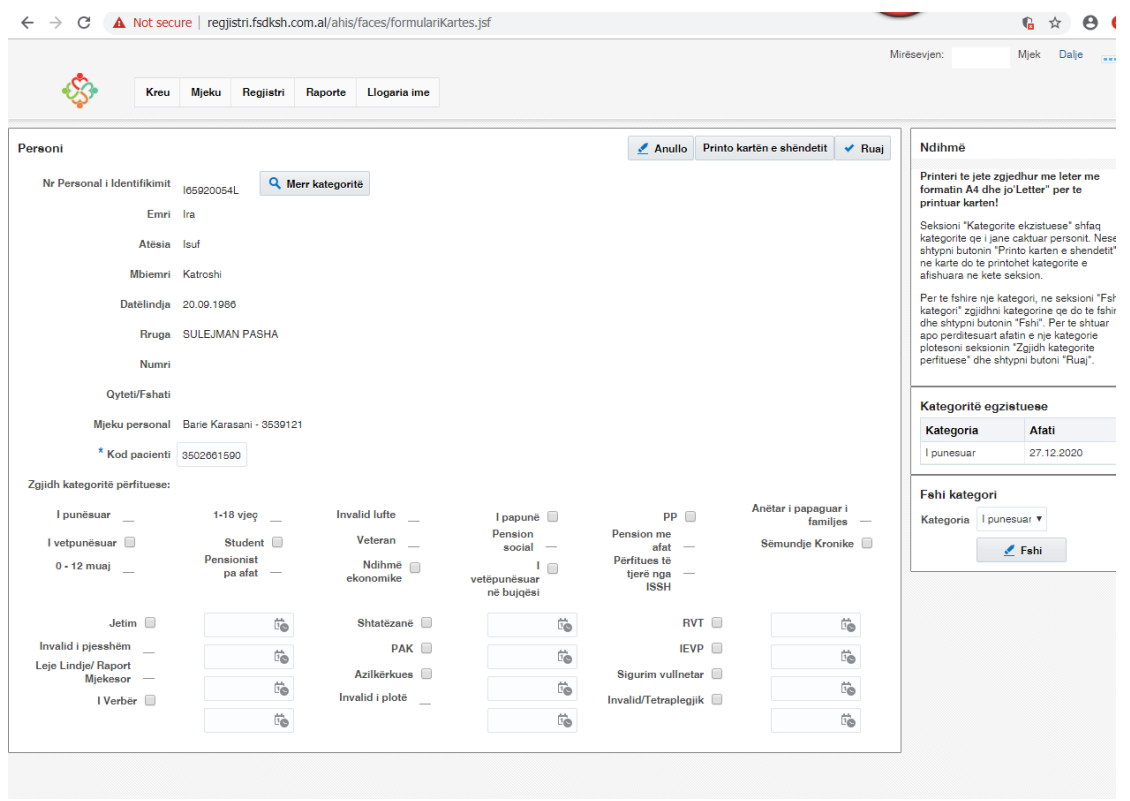

Për të kërkuar banorin për të cilin do të kryhet procedura e vendosjes së kategorisë përdoret opsioni i kërkimit tek kutite bosh sipër (me rreth të kuq në figurë).

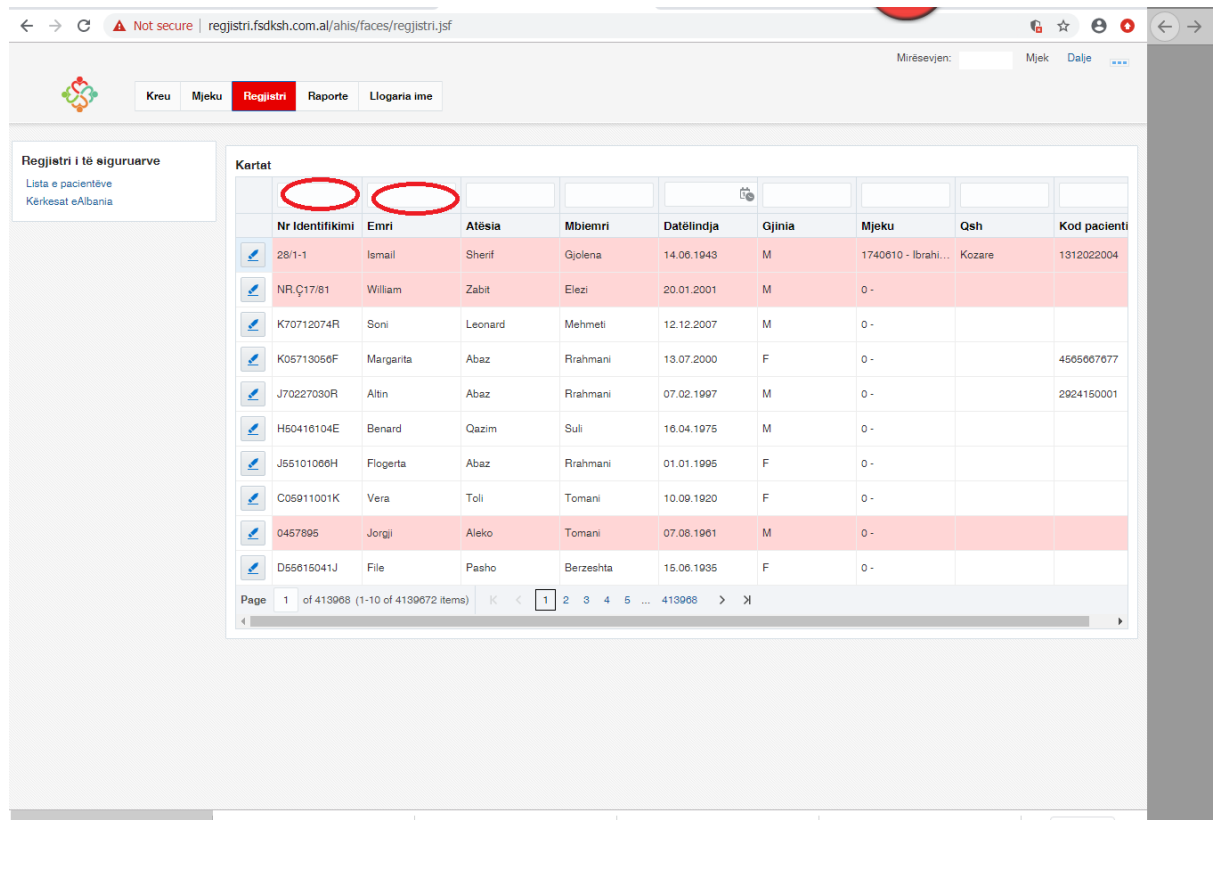

Tek fusha bosh shkruhet ID-ja, emri ose mbiemri etj. në varësi të fushës me të cilën do të bëhet kërkimi dhe shtypet butoni Enter nga tastiera.

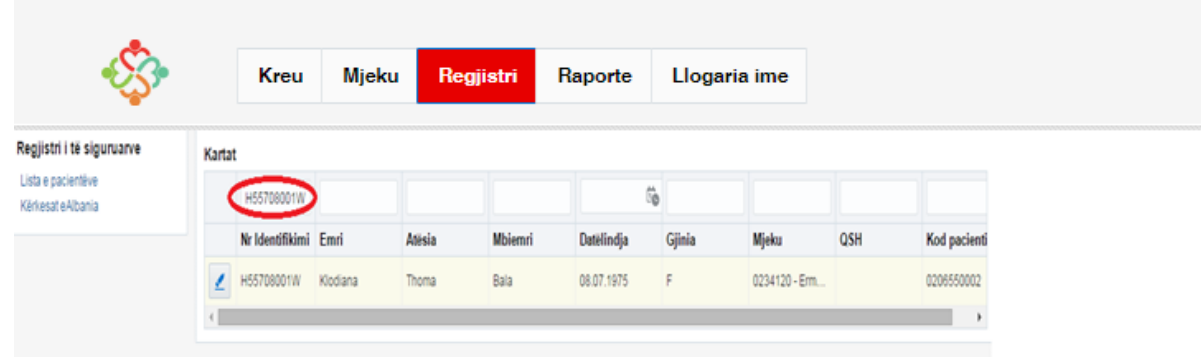

Mbas kësaj shfaqet në ekran personi qe po kërkoni në varesi të ID apo fushave të tjera që mund të keni kërkuar.Ekrani që hapet përmban informacionin e banorit përkatës në përputhje me plotësimin qëështë bërë nga mjeku i familjes.

Pasi shfaqet skeda që kërkohetklikohet në fillim tërreshtit tek shenja e lapsit ku mund të modifikojme skeden.

Fusha qe do te plotesohet eshte kodi i pacientit:

- 1. Nqs personi paraqitet per here te pare Kodi i Pacientit do te jetë ID-jae pacientit .
- 2. Në rastet kur personi ka qene i pajisur me kartë shëndeti dhe do beje rinovim, fusha Kodi i Pacientit është e plotësuar dhe nuk do bëhet ndryshim.

Pasi të jetë e plotësuar fusha kodi i pacientit, klikoni butonin "Merr Kategoritë".

Kategoritëtë cilat kanë një vije të shenuar në krah të djathte i merr automatikisht sistemi, ndërsa kategoria/kategoritë që kanë përkrah një kuti plotësohen nga mjeku i familjes në varësi të kërkesës së banorit dhe dokumentave vërtetues që disponon. Kategoria do të shenohet kur banori regjistrohet për herë të parë dhe në rastet e ndryshimit të kategorisë.Për kategoritë që afati percaktohet në varësi të dokumentave shoqerues, mbasi të check-ohet kategoria do vendoset afati i i vlefshmerisë.(Data duhet të jëtë në formatin MM/DD/VVVV)

Në krahun e djathtë tek rubrika "Kategorite ekzistuese" shfaqen kategorite që ka banori aktualisht (nëse ka). Nëse njerën prej tyre nuk e gëzon me tek rubrika poshtë "Fshi kategori", do zgjidhni Kategorinë që do fshihet dhe do shtypni butonin "Fshi".

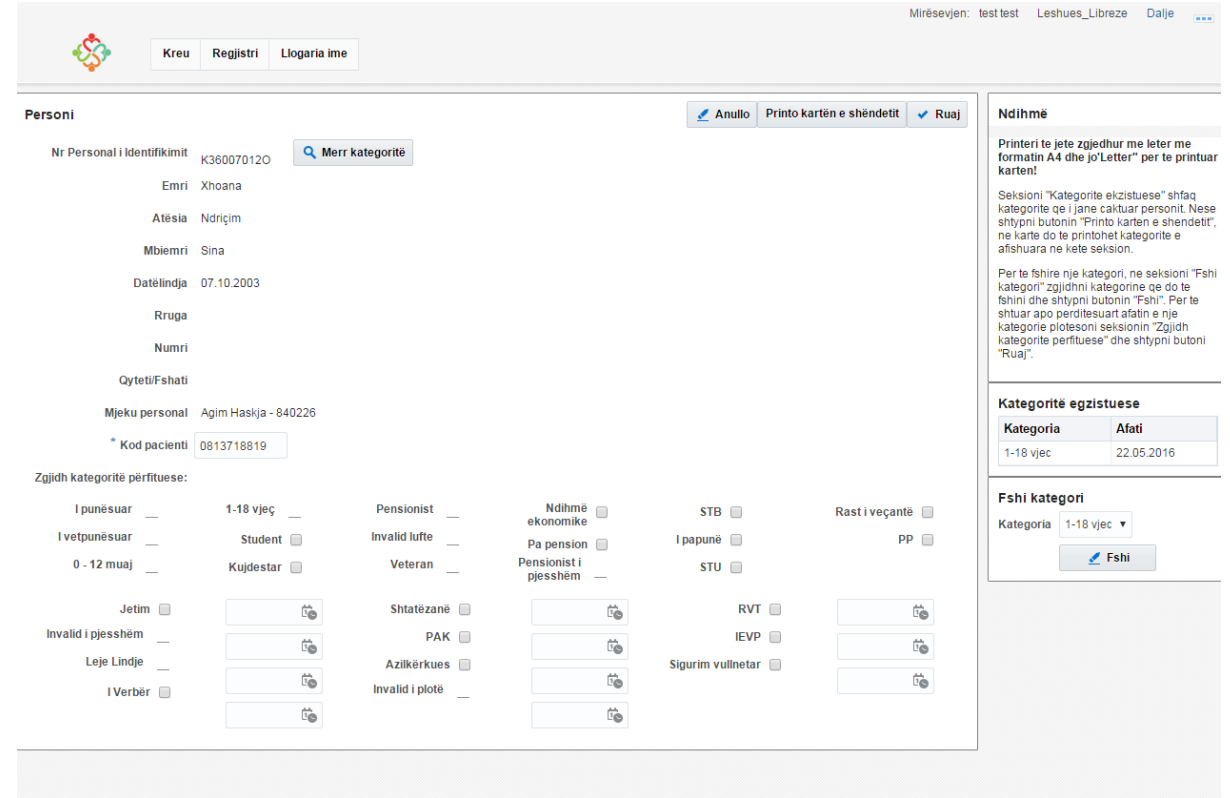

Kur kategoria është pa afat si psh pensionist fusha e afatit nuk shfaqet në sistem se nuk ka nevojë. Në fund shtypet butoni "Ruaj" për të ruajtur ndryshimet. Për të dalë nga faqja shtypet butoni "Anullo".

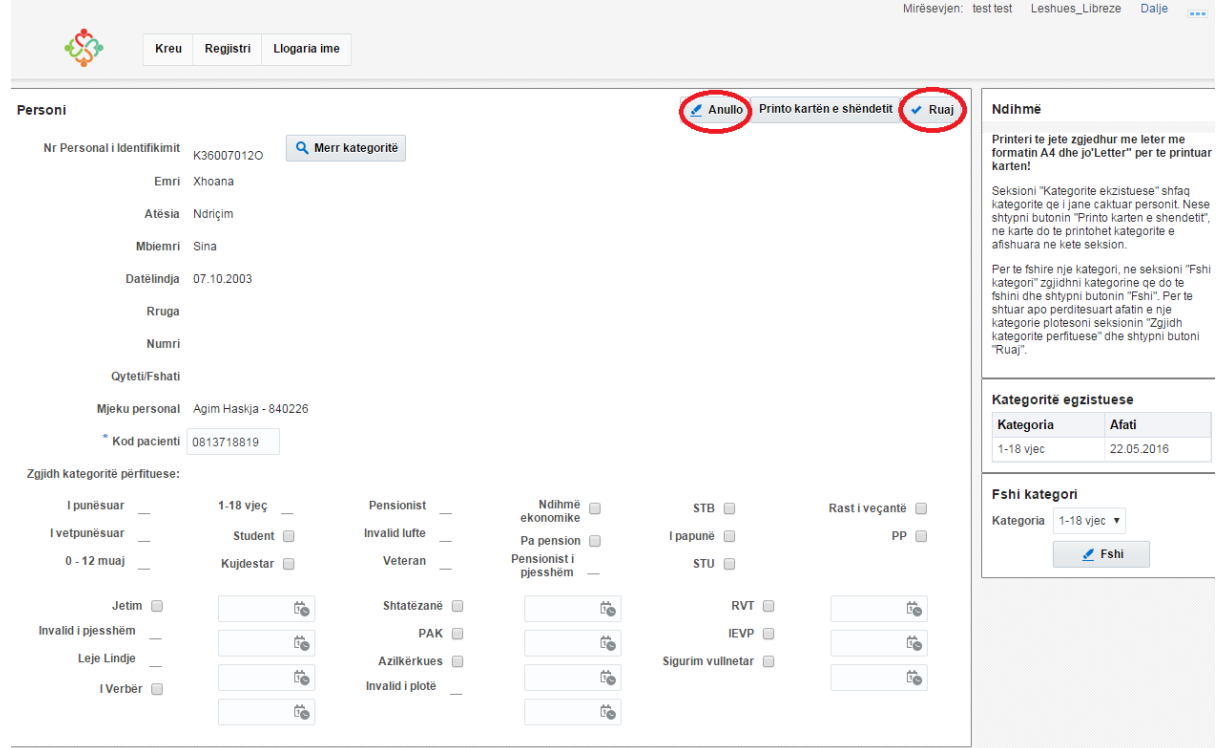

Për të printuar kartën do shtypni butonin Printo kartën e shëndetit (gjithmonë mbasi të këni shtypur butonin Ruaj).

Mbas kësaj gjenerohet një file në format .pdf i cili do të printohet mbasi të jetë vendosur letra në printer.